# **Copier-coller une ressource existante**

## **RETOUR aux aides pour [Claroline](https://clarolineconnect.univ-lyon1.fr/resource/open/text/2313568) Connect**

# **COPIER-COLLER UNE RESSOURCE EXISTANTE**

Le "copier-coller" ou "glisser-déposer" au sein de Claroline n'est pas possible.

Cette aide vous permet de déplacer des documents au sein de votre espace ou de rapatrier des documents existants sur un autre espace dans votre nouvel espace.

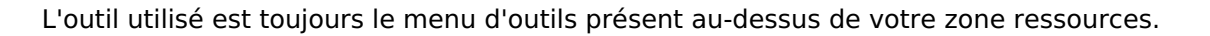

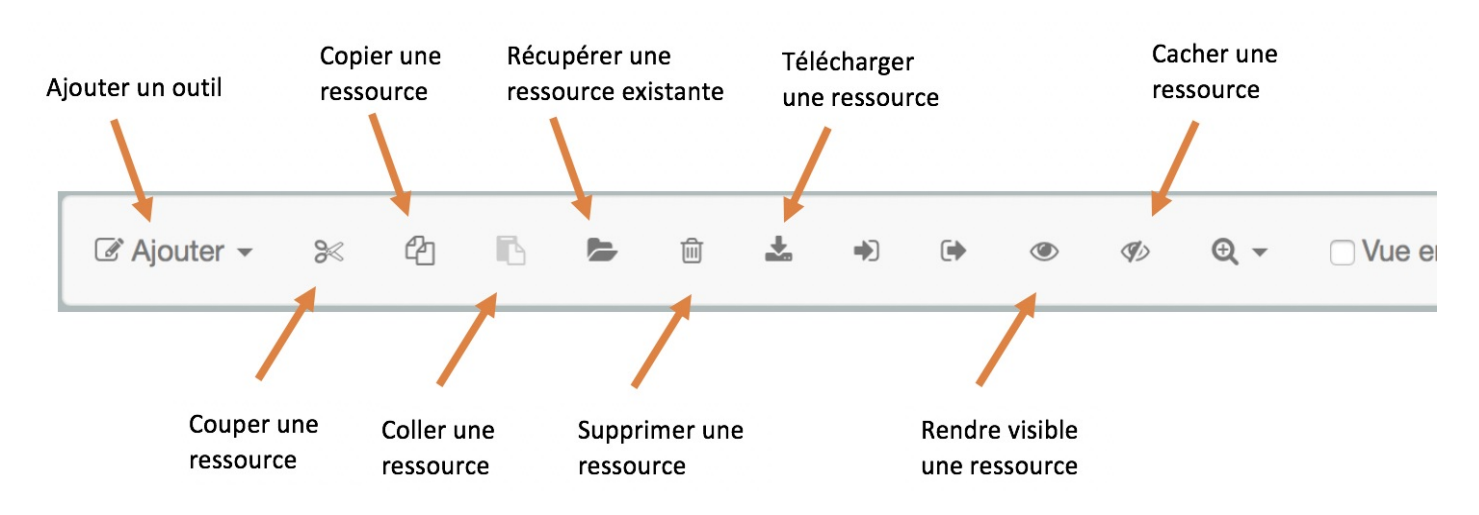

### 1. **Déplacer un ou des documents au sein de son espace**

Il vous suffit de sélectionner votre ressource : un dossier, un fichier, un outil Claroline.

Utilisez Couper, puis placez vous où vous souhaitez coller votre ressource

Utilisez Coller.

#### 2. **Rapatrier des documents se trouvant dans un autre de mes espaces**

Placez dans l'espace où vous voulez rapatrier vos documents.

Utilisez Récupérer une ressource existante.

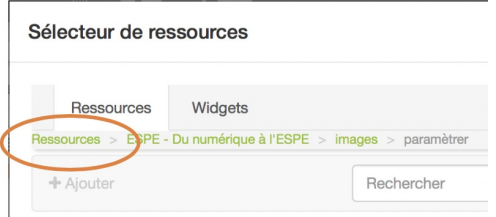

Cliquez sur Ressources dans le fil d'ariane. Vos différents espaces apparaissent, il ne vous reste plus qu'à retrouver les documents que vous voulez rapatrier : les cocher et cliquer sur Ajouter